# MongDB——Docker 安装与使用

作者: ljxlwyq

原文链接:https://ld246.com/article/1663850778615

来源网站:[链滴](https://ld246.com/member/ljxlwyq)

许可协议:[署名-相同方式共享 4.0 国际 \(CC BY-SA 4.0\)](https://ld246.com/article/1663850778615)

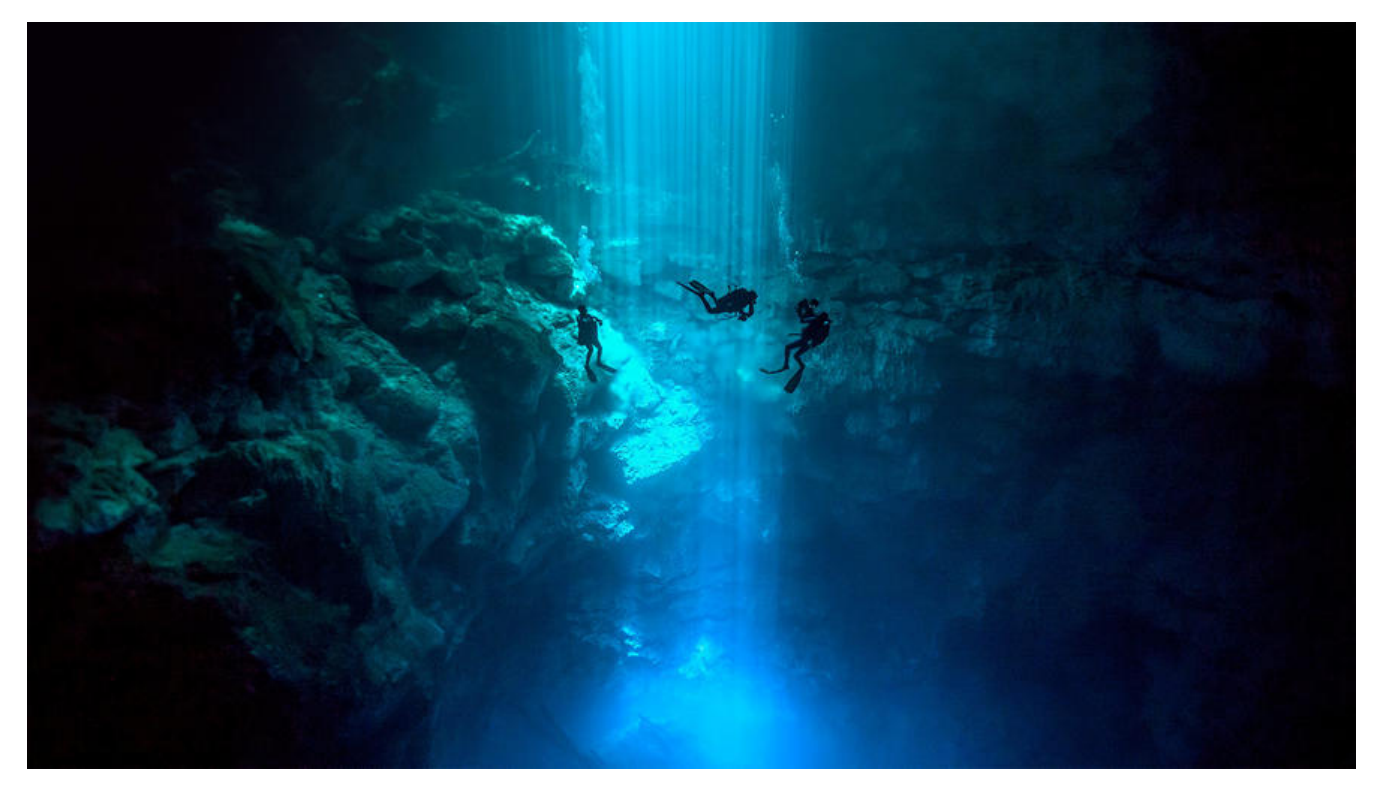

**MongDB——Docker安装与使用**

## **1、Docker安装MongoDB**

#拉取镜像 docker pull mongo:4.0.3

#创建容器 docker create --name mongodb -p 27017:27017 -v /data/mongodb:/data/db mongo:4.0.3

#启动容器 docker start mongodb

#进入容器 docker exec -it mongodb /bin/bash

#使用MongoDB客户端进行操作 mongo > show dbs

#查询所有的数据库 admin 0.000GB config 0.000GB local 0.000GB

## **2、MongoDB基本概念**

● **MongoDB是一个基于分布式文件存储的数据库。由C++语言编写。旨在为WEB应用提供可扩展 高性能数据存储解决方案。**

● **MongoDB是一个介于关系数据库和非关系数据库之间的产品,是非关系数据库当中功能最丰富,**

像天系数据库的,它支持的数据结构非常松散,是类似json的bson格式,因此可以仔储比较复杂的 **据类型。**

● **MongoDB最大的特点是它支持的查询语言非常强大,其语法有点类似于面向对象的查询语言,几 可以实现类似关系数据库单表查询的绝大部分功能,而且还支持对数据建立索引。**

● **官网:** https://www.mongodb.com

**为了更好的理解,下面与SQL中的概念进行对比:**

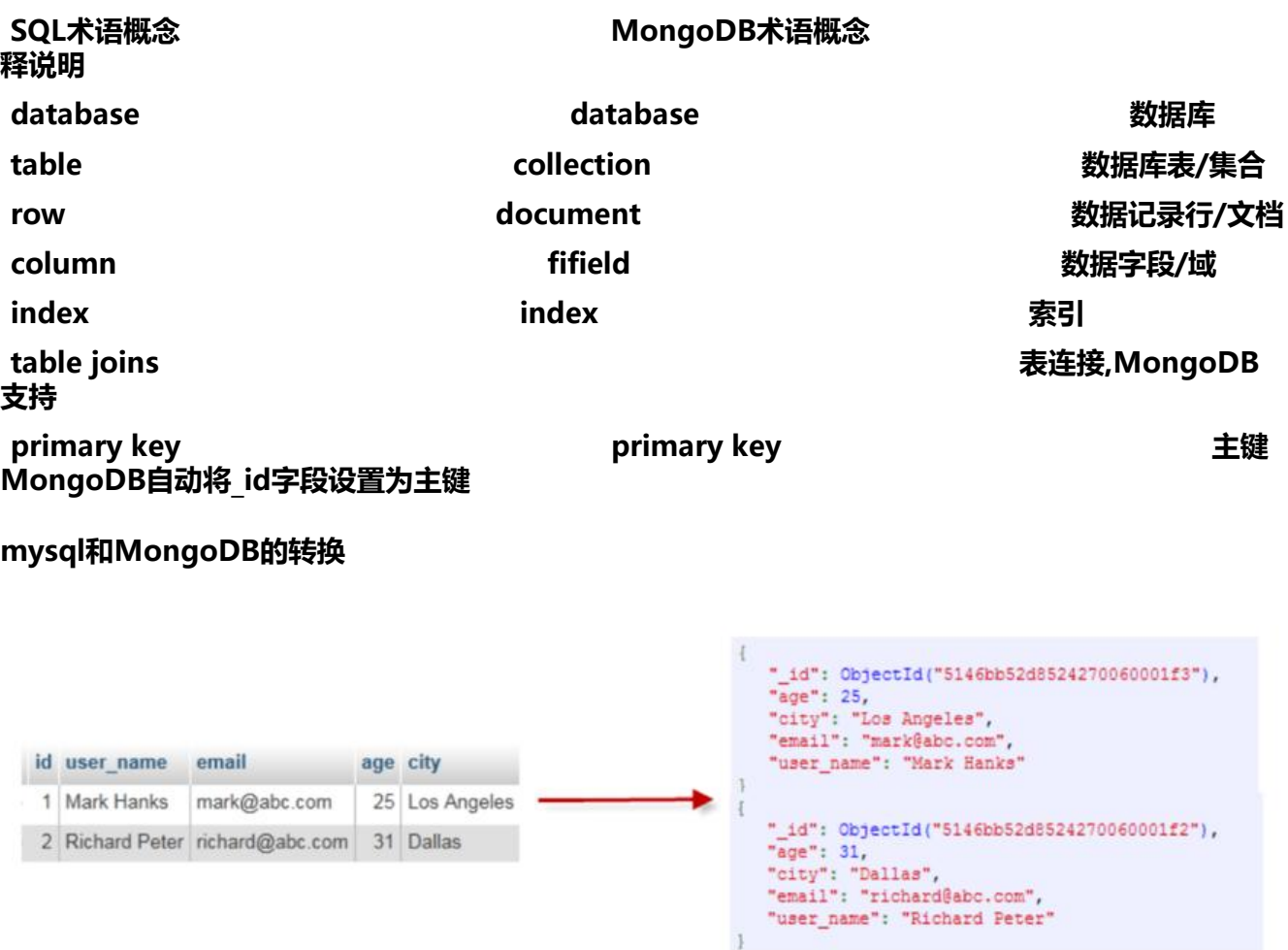

## **3、数据库以及表的操作**

#查看所有的数据库 > show dbs admin 0.000GB config 0.000GB local 0.000GB

#通过use关键字切换数据库 > use admin switched to db admin

#创建数据库

#说明:在MongoDB中,数据库是自动创建的,通过use切换到新数据库中,进行插入数据即可自动

```
建数据库 
> use testdb 
switched to db testdb
```
> show dbs #并没有创建数据库 admin 0.000GB config 0.000GB local 0.000GB > db.user.insert({id:1,name:'zhangsan'}) #插入数据 WriteResult({ "nInserted" : 1 }) > show dbs admin 0.000GB config 0.000GB local 0.000GB testdb 0.000GB #数据库自动创建 #查看表 > show tables user > show collections user #删除集合(表) > db.user.drop() true #如果成功删除选定集合, 则 drop() 方法返回 true, 否则返回 false。 #删除数据库 > use testdb #先切换到要删除的数据中 switched to db testdb > db.dropDatabase() #删除数据库 { "dropped" : "testdb", "ok" : 1 }

> show dbs admin 0.000GB config 0.000GB local 0.000GB

# **4、新增数据**

**。**

**在MongoDB中,存储的文档结构是一种类似于json的结构,称之为bson(全称为:Binary JSON**

```
#插入数据 
#语法: db.COLLECTION NAME.insert(document)
> db.user.insert({id:1,username:'zhangsan',age:20}) 
WriteResult({ "nInserted" : 1 })
```

```
> db.user.save({id:2,username:'lisi',age:25}) 
WriteResult({ "nInserted" : 1 })
```
> db.user.find() #查询数据

{ "\_id" : ObjectId("5c08c0024b318926e0c1f6dc"), "id" : 1, "username" : "zhangsan", "age" : 20 }

{ "\_id" : ObjectId("5c08c0134b318926e0c1f6dd"), "id" : 2, "username" : "lisi", "age" : 25 }

## **5、更新数据**

\*\* \*\***update() 方法用于更新已存在的文档。语法格式如下:**

```
db.collection.update( 
       <query>, 
       <update>, 
      \Gammaupsert: <br/> <br/>boolean>,
          multi: <boolean>, 
         writeConcern: <document> 
      ] 
\lambda
```
**参数说明:**

● **query**\*\* : update的查询条件,类似sql update查询内where后面的。\*\*

● update<sup>\*\*</sup>: update的对象和一些更新的操作符(如 inc...)等, 也可以理解为sql update查询内se 后面的\*\*

● upsert\*\* : 可选, 这个参数的意思是, 如果不存在update的记录, 是否插入objNew,true为插入, 认是false,不插入。\*\*

● **multi**\*\* : 可选, mongodb 默认是false,只更新找到的第一条记录, 如果这个参数为true,就把按条 查出来多条记录全部更新。\*\*

● **writeConcern**\*\* :可选,抛出异常的级别。\*\*

> db.user.find()

{ "\_id" : ObjectId("5c08c0024b318926e0c1f6dc"), "id" : 1, "username" : "zhangsan", "age" : 20 }

{ "\_id" : ObjectId("5c08c0134b318926e0c1f6dd"), "id" : 2, "username" : "lisi", "age" : 25 }

> db.user.update({id:1},{\$set:{age:22}}) #更新数据 WriteResult({ "nMatched" : 1, "nUpserted" : 0, "nModified" : 1 })

> db.user.find() { "\_id" : ObjectId("5c08c0024b318926e0c1f6dc"), "id" : 1, "username" : "zhangsan", "age" : 22 }

{ "\_id" : ObjectId("5c08c0134b318926e0c1f6dd"), "id" : 2, "username" : "lisi", "age" : 25 }

#注意:如果这样写,会删除掉其他的字段 > db.user.update({id:1},{age:25}) WriteResult({ "nMatched": 1, "nUpserted": 0, "nModified": 1 }) > db.user.find() { "\_id" : ObjectId("5c08c0024b318926e0c1f6dc"), "age" : 25 } { "\_id" : ObjectId("5c08c0134b318926e0c1f6dd"), "id" : 2, "username" : "lisi", "age" : 25 }

#更新不存在的字段,会新增字段 > db.user.update({id:2},{\$set:{sex:1}}) #更新数据

```
> db.user.find() 
{ "_id" : ObjectId("5c08c0024b318926e0c1f6dc"), "age" : 25 } 
{ "_id" : ObjectId("5c08c0134b318926e0c1f6dd"), "id" : 2, "username" : "lisi", "age" : 25, "sex" : 
 } 
#更新不存在的数据,默认不会新增数据
> db.user.update({id:3},{$set:{sex:1}}) 
WriteResult({ "nMatched" : 0, "nUpserted" : 0, "nModified" : 0 }) 
> db.user.find() 
{ "_id" : ObjectId("5c08c0024b318926e0c1f6dc"), "age" : 25 } 
{ "_id" : ObjectId("5c08c0134b318926e0c1f6dd"), "id" : 2, "username" : "lisi", "age" : 25, "sex" : 
 } 
#如果设置第一个参数为true, 就是新增数据
> db.user.update({id:3},{$set:{sex:1}},true) 
WriteResult({ "nMatched" : 0, "nUpserted" : 1, "nModified" : 0, " id" : ObjectId("5c08cb281418
073246bc642") })
> db.user.find() 
{ "_id" : ObjectId("5c08c0024b318926e0c1f6dc"), "age" : 25 } 
{ "_id" : ObjectId("5c08c0134b318926e0c1f6dd"), "id" : 2, "username" : "lisi", "age" : 25, "sex" : 
 } 
{ "_id" : ObjectId("5c08cb281418d073246bc642"), "id" : 3, "sex" : 1 }
```

```
6、删除数据
```
## **通过remove()方法进行删除数据,语法如下:**

```
db.collection.remove( 
    <query>, 
    {
    justOne: <br/> <br/>boolean>,
     writeConcern: <document> 
    } 
\left( \right)
```
## **参数说明:**

● **query**\*\* :(可选)删除的文档的条件。\*\*

● **justOne**\*\* : (可选) 如果设为 true 或 1, 则只删除一个文档, 如果不设置该参数, 或使用默认值 f lse,则删除所有匹配条件的文档。\*\*

● **writeConcern**\*\* :(可选)抛出异常的级别。\*\*

# **7、查询数据**

# **MongoDB 查询数据的语法格式如下:**

db.user.find([query],[fields])

- query\*\* : 可选, 使用查询操作符指定查询条件\*\*
- **fifields**\*\* : 可选, 使用投影操作符指定返回的键。查询时返回文档中所有键值, 只需省略该参数

可(默认省略)。\*\*

**如果你需要以易读的方式来读取数据,可以使用 pretty() 方法,语法格式如下:**

>db.col.find().pretty()

#### **pretty() 方法以格式化的方式来显示所有文档。**

**条件查询:**

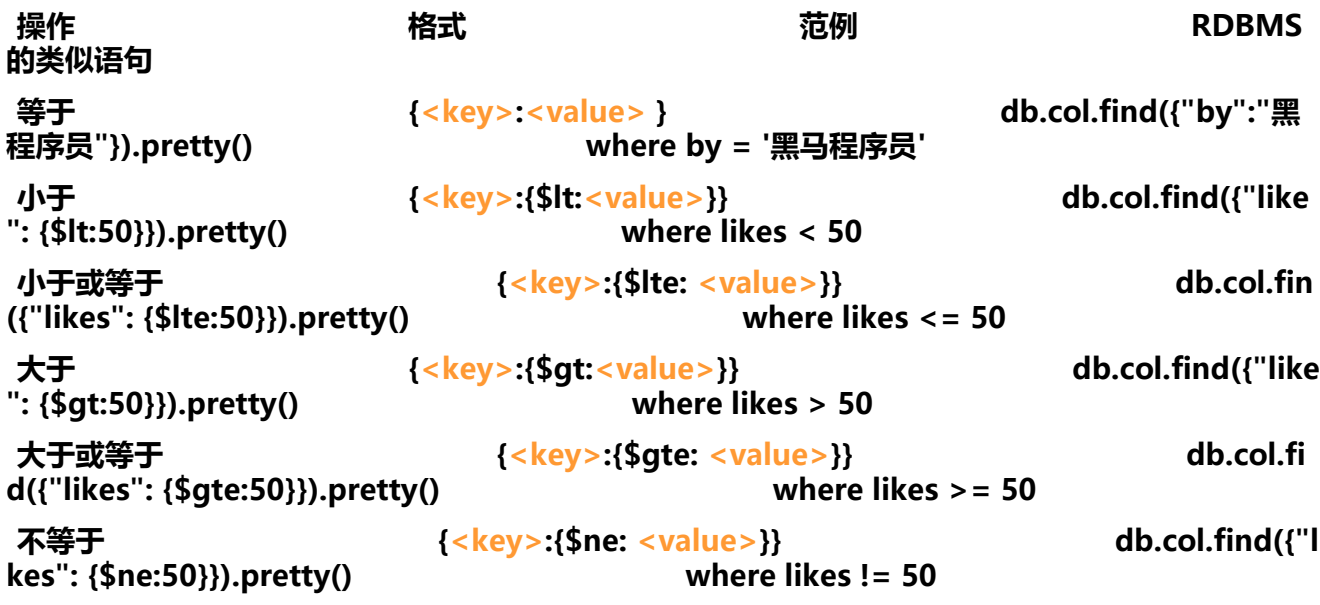

#### **实例:**

#插入测试数据 db.user.insert({id:1,username:'zhangsan',age:20}) db.user.insert({id:2,username:'lisi',age:21}) db.user.insert({id:3,username:'wangwu',age:22}) db.user.insert({id:4,username:'zhaoliu',age:22})

db.user.find() #查询全部数据 db.user.find({},{id:1,username:1}) #只查询id与username字段 db.user.find().count() #查询数据条数 db.user.find({id:1}) #查询id为1的数据 db.user.find({age:{\$lte:21}}) #查询小于等于21的数据 db.user.find({age:{\$lte:21}, id:{\$gte:2}}) #and查询, age小于等于21并且id大于等于2 db.user.find({\$or:[{id:1},{id:2}]}) #查询id=1 or id=2

#分页查询: Skip()跳过几条, limit()查询条数 db.user.find().limit(2).skip(1) #跳过1条数据,查询2条数据

db.user.find().sort({id:-1}) #按照age倒序排序,-1为倒序,1为正序

## **8、索引**

● 索引通常能够极大的提高查询的效率,如果没有索引,MongoDB在读取数据时必须扫描集合中的 **个文件并选取那些符合查询条件的记录。**

● **这种扫描全集合的查询效率是非常低的,特别在处理大量的数据时,查询可以要花费几十秒甚至几 钟,这对网站的性能是非常致命的。**

● **索引是特殊的数据结构,索引存储在一个易于遍历读取的数据集合中,索引是对数据库表中一列或 列的值进行排序的一种结构**

```
#查看索引 > db.user.getIndexes() 
\lceil { 
      "v" : 2, 
    "key" : { " id" : 1 },
    "new : "u" : "u" "ns" : "testdb.user" 
   } 
]
#说明:1表示升序创建索引,-1表示降序创建索引。
#创建索引 
> db.user.createIndex({'age':1}) 
{ 
   "createdCollectionAutomatically" : false, 
   "numIndexesBefore" : 1, 
   "numIndexesAfter" : 2, 
   "ok" : 1 
}
#删除索引 
db.user.dropIndex("age_1") 
#或者, 删除除了 id之外的索引
db.user.dropIndexes()
#创建联合索引
```

```
db.user.createIndex({'age':1, 'id':-1})
```
#查看索引大小,单位:字节 db.user.totalIndexSize()

# **9、执行计划**

## **MongoDB 查询分析可以确保我们建议的索引是否有效,是查询语句性能分析的重要工具。**

#插入1000条数据 for(var  $i=1$ ; $i<1000$ ; $i++$ )db.user.insert({ $id:100+i$ ,username:'name\_'+i,age:10+i})

#查看执行计划 > db.user.find({age:{\$gt:100},id:{\$lt:200}}).explain()

#最佳执行计划 "stage" : "FETCH", #查询方式,常见的有COLLSCAN/全表扫描、IXSCAN/索引扫描 FETCH/根据索引去检索文档、SHARD MERGE/合并分片结果、IDHACK/针对 id进行查询

#测试没有使用索引 > db.user.find({username:'zhangsan'}).explain()